INF 1250

# **INTRODUCTION AUX BASES DE DONNÉES**

**Guide d'étude**

Sous la direction de Olga Mariño

**Télé-université** Montréal (Québec) 2011

# **INTRODUCTION**

Le *Guide d'étude* présente les différents éléments qui composent l'environnement d'apprentissage; c'est un document essentiel à votre démarche d'apprentissage. N'hésitez pas à y revenir régulièrement.

Le guide est constitué de deux parties. La première présente les objectifs du cours, la démarche pédagogique et les différentes ressources qui sont à votre disposition pour réaliser les activités. La seconde partie présente l'environnement technologique de travail composé d'un site web et d'un forum de discussion.

# **PARTIE I : PRÉSENTATION DU COURS**

## **OBJECTIFS DU COURS**

Ce cours vise à vous familiariser avec les notions de base des systèmes de gestion de bases de données (SGBD), plus particulièrement avec les composantes du modèle relationnel, la création de tables et la manipulation des données à l'aide du langage SQL et la conception d'un schéma de données à partir d'un modèle du domaine.

À la fin du cours, vous devrez être capable de décrire les composantes et la fonctionnalité d'un système de gestion de bases de données (SGBD); vous pourrez identifier les différents éléments du modèle relationnel de bases de données, appliquer des opérations de manipulation des données et utiliser le langage SQL pour la définition et la manipulation d'une base de données relationnelle ainsi que pour la définition de vues et de contraintes d'intégrité. Aussi, vous serez en mesure de participer à la définition d'un modèle de base de données relationnelle pour un domaine à partir de son diagramme de classes. Enfin, vous pourrez faire une description globale des différents types de bases de données existantes : relationnel, objet, objet-relationnel, déductif, etc.

Plus spécifiquement, à la fin du cours, vous devrez être capable :

- d'expliquer les grandes lignes de l'histoire, les objectifs et les fonctions des systèmes de gestion de bases de données (SGBD);
- de distinguer les différents niveaux et les éléments de l'architecture ANSI/SPARC des SGBD;
- d'élaborer un schéma de données relationnel pour répondre à un besoin particulier de stockage et de récupération d'informations;
- d'utiliser l'algèbre relationnelle pour exploiter un schéma de données;
- d'identifier et d'exprimer les contraintes référentielles, d'entité et de domaine sur un schéma de données;
- de créer un schéma de base de données, avec des vues et des contraintes d'intégrité, pour répondre à un besoin de gestion de données;
- de créer et d'exécuter des requêtes sur une base de données en utilisant notamment des expressions de projection, de jointure, de sélection et d'union;
- de capturer les besoins des utilisateurs d'un domaine d'application et d'élaborer un schéma conceptuel d'une base de données pour supporter des applications informatiques répondant à ces besoins;
- d'utiliser la méthode UML/R pour passer d'un schéma conceptuel exprimé en UML au schéma relationnel logique correspondant;
- d'appliquer des techniques d'affinement du schéma logique, notamment par l'analyse des dépendances fonctionnelles;
- d'énoncer et de décrire les différents types de bases de données;
- d'énoncer quelques perspectives dans le domaine des bases de données.

# **CONTENU DU COURS**

Le cours *Introduction aux bases de données* (INF 1250) est un cours de trois crédits; il se découpe en six modules que vous étudierez pendant les quinze prochaines semaines (voir le tableau 1). Les cinq premiers modules visent l'acquisition de connaissances alors que le sixième propose des activités de préparation à l'examen sous surveillance.

Le premier module présente l'évolution de la gestion des données et décrit l'architecture des systèmes de gestion de bases de données (SGBD) modernes. Le deuxième module présente les différents éléments du modèle relationnel. Le troisième module explore le langage de description et de manipulation de données SQL2. Le quatrième module est consacré aux principes et aux techniques pour traduire un diagramme de classes en un modèle de base de données relationnelle et affiner le modèle ainsi obtenu. Le cinquième module propose un survol des autres types de bases de données.

Plus précisément…

- Le module 1 présente l'évolution de la gestion de données et décrit l'architecture fonctionnelle et opérationnelle des systèmes de gestion de bases de données modernes, notamment les différents niveaux d'abstraction de cette architecture et les éléments correspondant à chaque niveau.
- Le module 2 traite du sujet central du cours, soit le modèle relationnel d'un SGBD, qui reste le modèle le plus utilisé dans l'industrie. Le module aborde les divers éléments du modèle relationnel, la définition de tables, de contraintes, de vues et de règles d'intégrité dans le modèle ainsi que la manipulation des données à partir des notions de l'algèbre relationnelle et des opérations ensemblistes.
- Le langage de définition et de manipulation de SGBD relationnel le plus utilisé à date est le langage SQL. Le module 3 présente ce langage et propose son appropriation par l'utilisation du logiciel MySQL.
- Le module 4 est consacré à la conception de bases de données. Dans les dernières décennies, l'industrie a adopté, pour la modélisation d'un domaine d'application, l'approche objet et plus précisément UML, le langage de modélisation unifiée standard proposé par l'OMG, l'*Object Management Group*. Le module 4 propose, d'une part, une méthode pour concevoir une base de données relationnelle à partir

de diagrammes UML, et, d'autre part, des techniques de normalisation de tables et d'analyse de dépendances fonctionnelles pour affiner le schéma obtenu.

- Si le modèle relationnel reste le plus utilisé pour les SGBD, il n'est pas le seul. Le module 5 s'intéresse à d'autres approches. Il traite du modèle objet, de l'objetrelationnel et des bases de données déductives et il introduit des nouvelles perspectives telles que les entrepôts de données, les bases données multimédias ou encore la persistance des informations sur le Web.
- Enfin, le module 6 ne traite pas de nouveaux contenus. Il vous propose, par contre, des stratégies pour revoir la matière étudiée dans les cinq premiers modules pour vous préparer à l'examen sous surveillance.

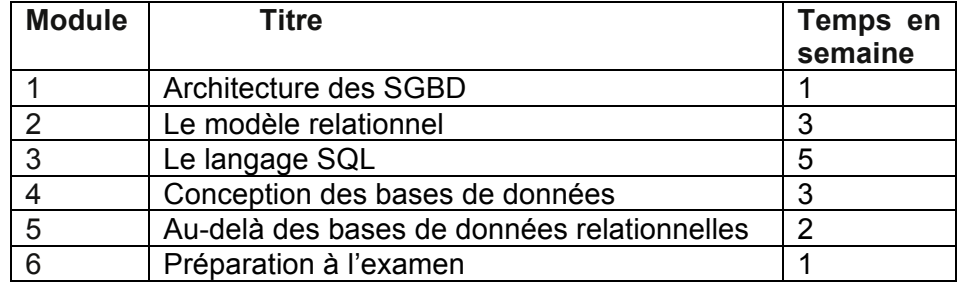

**Tableau 1** Les modules du cours

# **DÉMARCHE D'APPRENTISSAGE**

La formation à distance requiert beaucoup de discipline personnelle et exige de votre part une grande autonomie, et ce tout au long de votre apprentissage qui se déroulera sur une période de 15 semaines. À raison de neuf heures de travail par semaine, c'est 135 heures que vous devrez investir pour atteindre les objectifs du cours.

Notre responsabilité n'en est pas moins grande. Pour vous soutenir dans votre démarche d'apprentissage, nous avons conçu une série d'activités où alternent des lectures, des questionnaires et des travaux servant à évaluer vos connaissances nouvellement acquises. Une personne tutrice vous est également assignée afin de vous accompagner tout au long du cours (voir la rubrique « L'encadrement »).

Le cours propose une démarche *systématique* et *séquentielle* qui combine l'étude de textes de référence, le recours à des questionnaires d'autoévaluation et la réalisation de travaux pratiques. Un examen sous surveillance conclut le cours.

La démarche d'apprentissage est *séquentielle*; chaque module se construit à partir des connaissances des modules précédents. Elle est *systématique*; dans chacun des cinq premiers modules, vous retrouvez les mêmes trois activités centrales : une activité de démarrage, une activité d'acquisition d'information et une activité de vérification et de pratique pour consolider les connaissances acquises :

• *Démarrer*. L'activité de démarrage vous présente une vue d'ensemble du module. Vous y trouverez une synthèse du contenu du module, les objectifs spécifiques visés par le module, une courte description du travail pratique du module, le cas échéant, et le temps prévu pour compléter le module.

- *S'informer*. Dans cette activité, vous êtes invité à lire et à étudier des textes de référence. Une courte présentation introduit chaque texte. La durée approximative pour la lecture active de ces textes vous permettra de bien planifier votre temps.
- *Vérifier et pratiquer*. Cette activité vous permet de valider, consolider et d'appliquer les connaissances. On vous propose ici des questions conceptuelles et des exercices pratiques sur les différentes notions couvertes par les textes du module. Pour chaque question et exercice proposé, la réponse correcte ainsi qu'une explication sont fournies sur demande.

En plus de ces trois activités, le module 1 propose une première activité pour vous *familiariser avec le cours* alors que les modules 2 à 5 proposent comme dernière activité la réalisation d'un *travail pratique noté*. Ce travail noté vous permet d'appliquer les connaissances acquises et de démontrer votre niveau d'appropriation de ces connaissances. Vous trouverez de plus amples informations sur les travaux notés du cours à la rubrique « L'évaluation ».

Le cours se termine par un *examen sous surveillance*. Cet examen couvre tout le contenu du cours et propose des questions et des exercices visant à valider tous les objectifs spécifiques du cours. Le module 6 vous propose des stratégies pour vous préparer à l'examen.

Comme dernière activité du cours, vous êtes invité à remplir un questionnaire pour évaluer votre expérience d'apprentissage avec le cours.

## **MATÉRIELS ET OUTILS POUR APPRENDRE**

## **Ouvrage de référence**

Le cours s'appuie sur l'ouvrage de référence suivant :

Gardarin, G. (2003). *Bases de données* (5<sup>e</sup> édition), Paris, Éditions Eyrolles, 787 p.

## **Logiciel de SGBD**

Pour la réalisation de certaines activités du cours, notamment les activités du module 3, vous devrez utiliser le logiciel MySQL. MySQL est un langage de description et de manipulation de SGBD, conforme au standard SQL. MySQL est de libre distribution, fonctionne sur plus de 20 plateformes dont Mac OS et Windows et peut s'installer facilement dans un poste de travail. Le guide d'installation et d'utilisation de MySQL est disponible dans l'onglet *Ressources* dans le menu horizontal des modules du cours. Les consignes précises pour l'installation et l'utilisation du logiciel vous sont fournies dans le module 3 du cours.

#### **Questionnaires d'autoévaluation**

Pour chaque module, nous avons préparé un questionnaire, accessible dans les activités *Vérifier et pratiquer*. Après l'étude des textes, c'est le meilleur moyen, en y répondant, de vérifier et de parfaire votre compréhension. Il vous invite à réfléchir davantage sur le contenu et à l'appliquer pour résoudre des situations particulières.

#### **Forums de discussion**

Le forum de discussion est l'espace où vous pourrez échanger vos connaissances, réflexions, opinions et poser des questions sur les différents sujets abordés dans le cours, aussi bien avec les étudiants qu'avec les personnes ressources. Dans ces échanges, votre apprentissage individuel s'enrichit par l'écoute des idées des autres, la défense et la remise en question de vos propres idées, et la construction des connaissances collectives. Nous vous encourageons fortement à fréquenter ce lieu et à participer régulièrement aux échanges.

#### **Travaux notés**

Outre l'examen sous surveillance, le cours comporte quatre travaux notés, correspondant respectivement aux sujets étudiés dans les modules 2 à 5 et décrits dans les activités *Vérifier et pratiquer* de ces modules. Les travaux notés sont brièvement présentés plus loin, à la rubrique « L'évaluation ».

#### **Autres ressources**

Enfin, vous avez à votre disposition une bibliographie pour approfondir vos connaissances dans le domaine et un questionnaire pour évaluer le cours à la fin de votre formation. Ces deux ressources sont disponibles dans l'onglet *Ressources* dans le menu horizontal des modules du cours.

## **L'ENCADREMENT**

## **La personne tutrice**

Une personne tutrice vous est assignée au début du cours. Cette personne vous accompagne et vous aide pendant la durée de vos travaux. Elle peut vous donner des conseils sur la planification de votre session, peut vous aider à trouver des réponses à vos questions et à franchir les obstacles que vous rencontrez lors de la réalisation des travaux. Dans le forum, elle intervient pour animer les discussions et, s'il y a lieu, modérer les échanges. La personne tutrice est chargée de la correction de vos travaux notés et de l'examen sous surveillance, de vous envoyer des commentaires sur ceux-ci et de communiquer vos résultats au Bureau du registraire.

Au début du cours, la personne tutrice vous contacte, par courriel ou par téléphone, afin de s'assurer que vous êtes prêt pour commencer les activités du cours. Avant ce premier échange, il est essentiel que vous ayez lu le *Guide d'étude*, dans son ensemble, pour être en mesure de lui poser des questions, au besoin. Ainsi, elle pourra clarifier les points qui demeurent obscurs ou vous fournir des informations supplémentaires, de façon à vous favoriser un cheminement des plus harmonieux. Profitez de ce premier contact pour vous assurer d'avoir bien compris les divers aspects du cours.

### **La professeure – le professeur du cours**

La professeure, le professeur responsable du cours veille au bon déroulement de votre formation. Elle (il) est en étroite communication avec la personne tutrice et fait les ajustements et révisions du cours lorsque nécessaire.

## **L'ÉVALUATION**

L'évaluation du cours porte sur quatre travaux pratiques notés et un examen sous surveillance. Tous les travaux pratiques se font **individuellement**, même si vous pouvez échanger, dans les forums de discussion, sur ceux-ci et sur les difficultés éprouvées lors de leur réalisation. Les consignes de chaque travail pratique sont données dans les activités *Vérifier et pratiquer*. L'examen sous surveillance couvre toute la matière du cours et se fait aussi individuellement. Dans le tableau 2 qui suit, les cinq travaux ainsi que l'examen sous surveillance sont brièvement présentés.

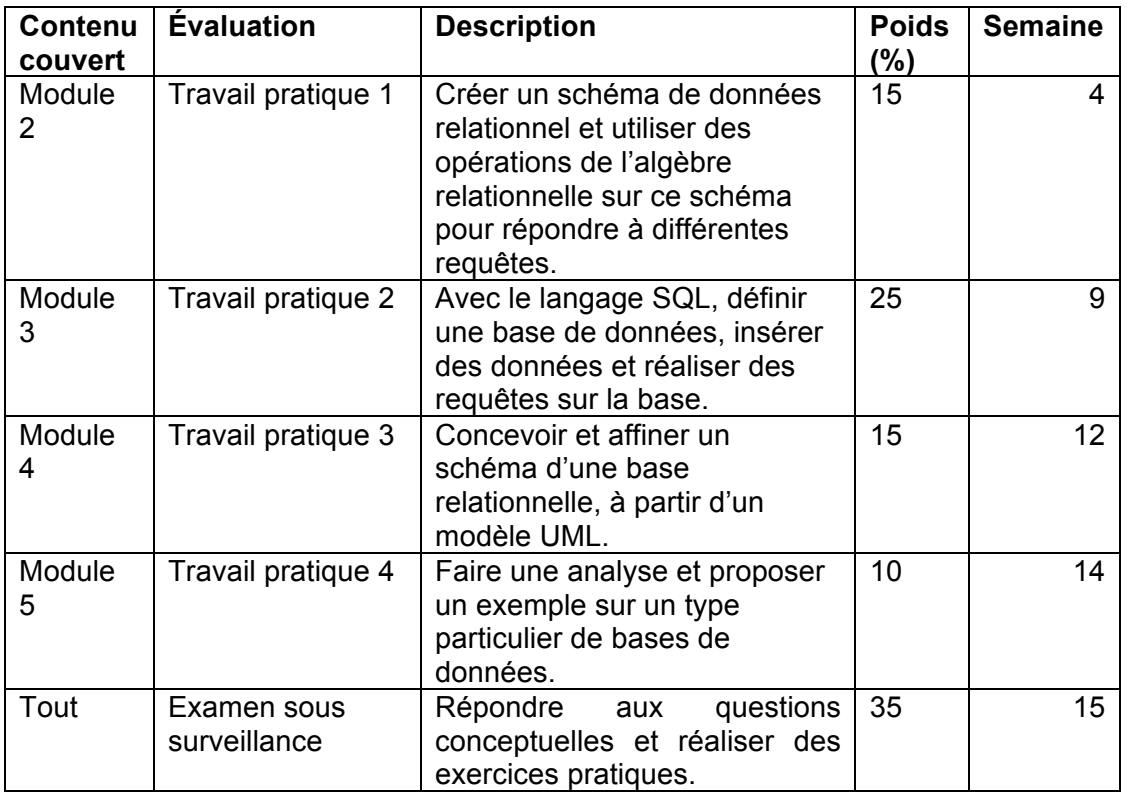

### **Tableau 2** Évaluation des apprentissages

#### **CHEMINEMENT**

La feuille de route, présentée dans le tableau 3, est un document très utile pour élaborer votre plan d'étude. Elle est un exemple de cheminement où l'effort est réparti de manière équitable entre les 15 semaines du cours. Selon vos obligations professionnelles et personnelles, votre plan peut être différent. L'essentiel, c'est d'arriver à point au bout des 15 semaines, les quatre travaux notés réalisés et tout le contenu du cours assimilé pour être en mesure de passer l'examen sous surveillance. Vous pouvez consulter la feuille de route à tout moment à partir du menu horizontal du site du cours.

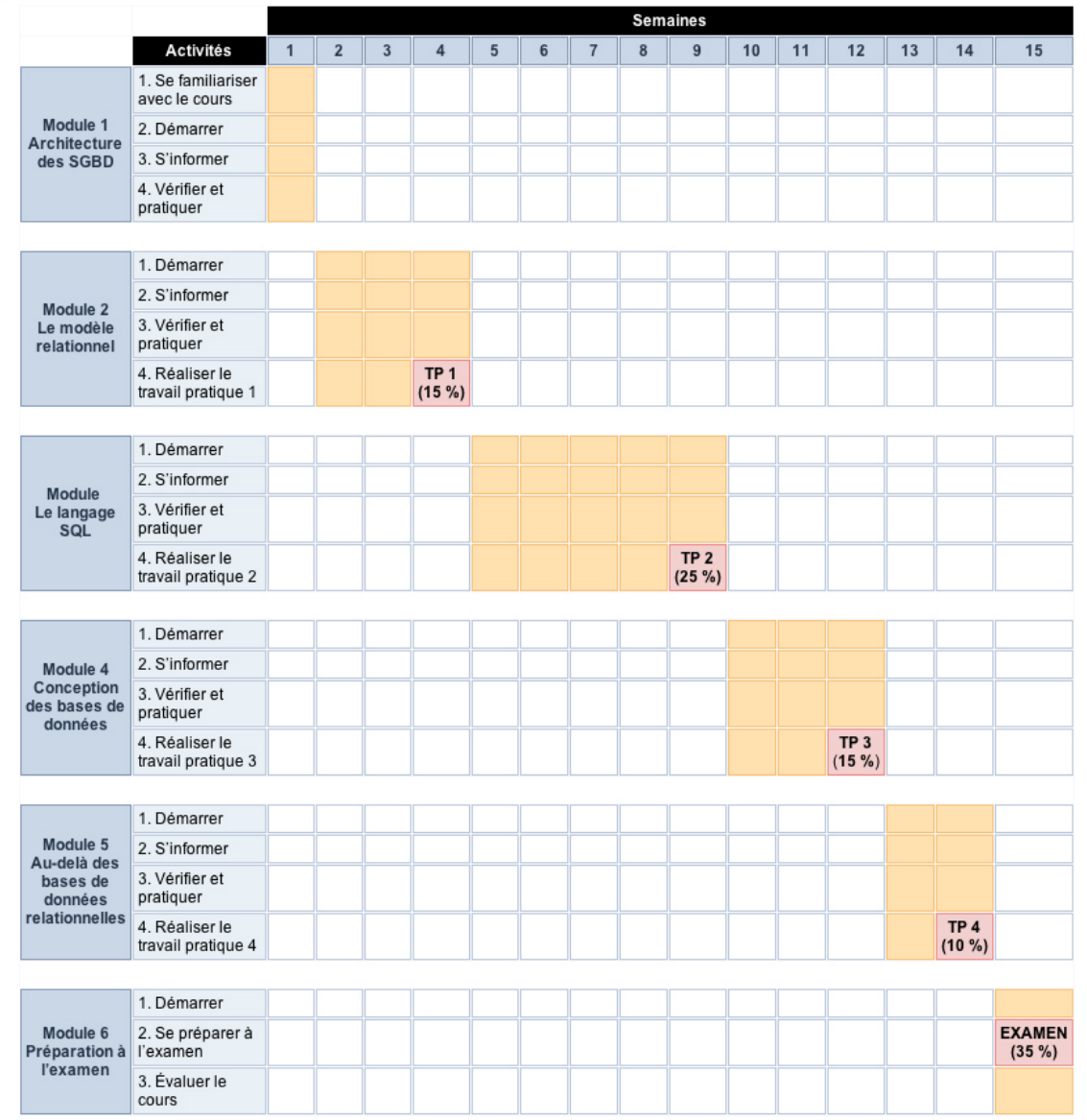

## **Tableau 3** Feuille de route

# **PARTIE'II :'L'ENVIRONNEMENT'TECHNOLOGIQUE**

Dans cette seconde partie du guide, nous vous présentons votre environnement technologique de travail composé d'un site web et d'un forum de discussion.

## **LE SITE WEB DU COURS**

Le site web du cours vous permet de naviguer dans les différents modules et activités du cours. Le site contient les consignes des activités d'apprentissage et vous guide vers les ressources que vous devez utiliser pour réaliser chacune de ces activités. Les guides et les questionnaires du cours sont disponibles en mode numérique et sont accessibles dans le site.

À partir de la page d'accueil (figure 1), vous pouvez accéder à l'information sur l'équipe de conception du cours, au scénario général du cours ou encore vous rendre directement dans les modules du cours en cliquant sur le numéro correspondant à chacun d'eux.

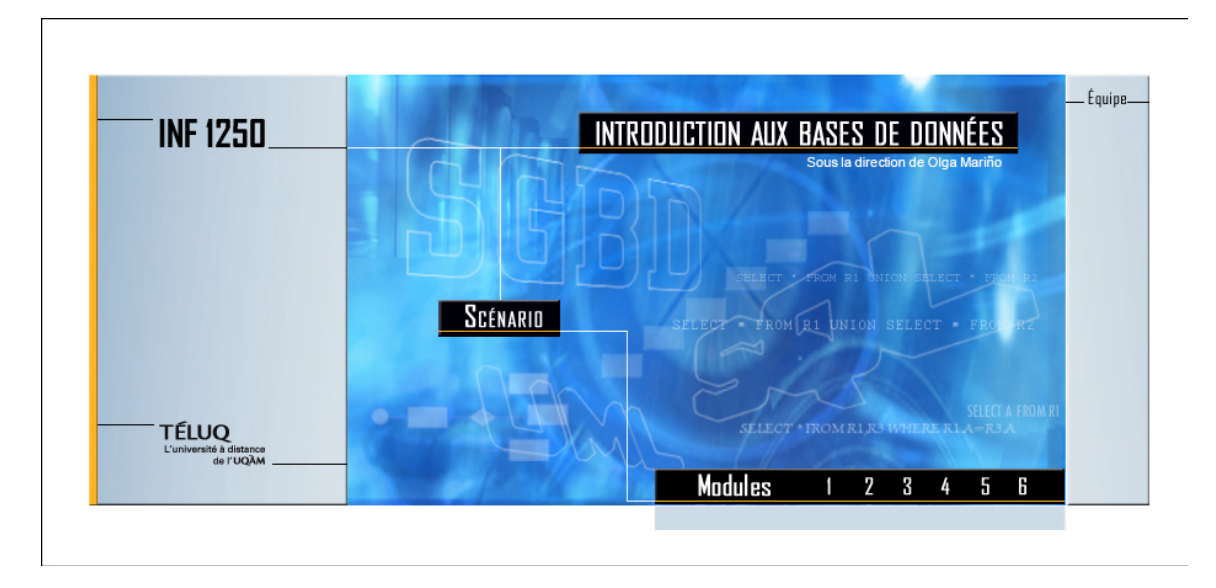

## **Figure 1** Page d'accueil.

La page Scénario (figure 2) vous permet d'accéder aux différents modules du cours de deux façons : soit en cliquant, dans le premier menu horizontal, sur les numéros des modules, soit en cliquant dans l'image. Le second menu horizontal vous permet d'accéder au mot de bienvenue, au guide d'étude et à la feuille de route du cours ou encore de retourner à la page d'accueil.

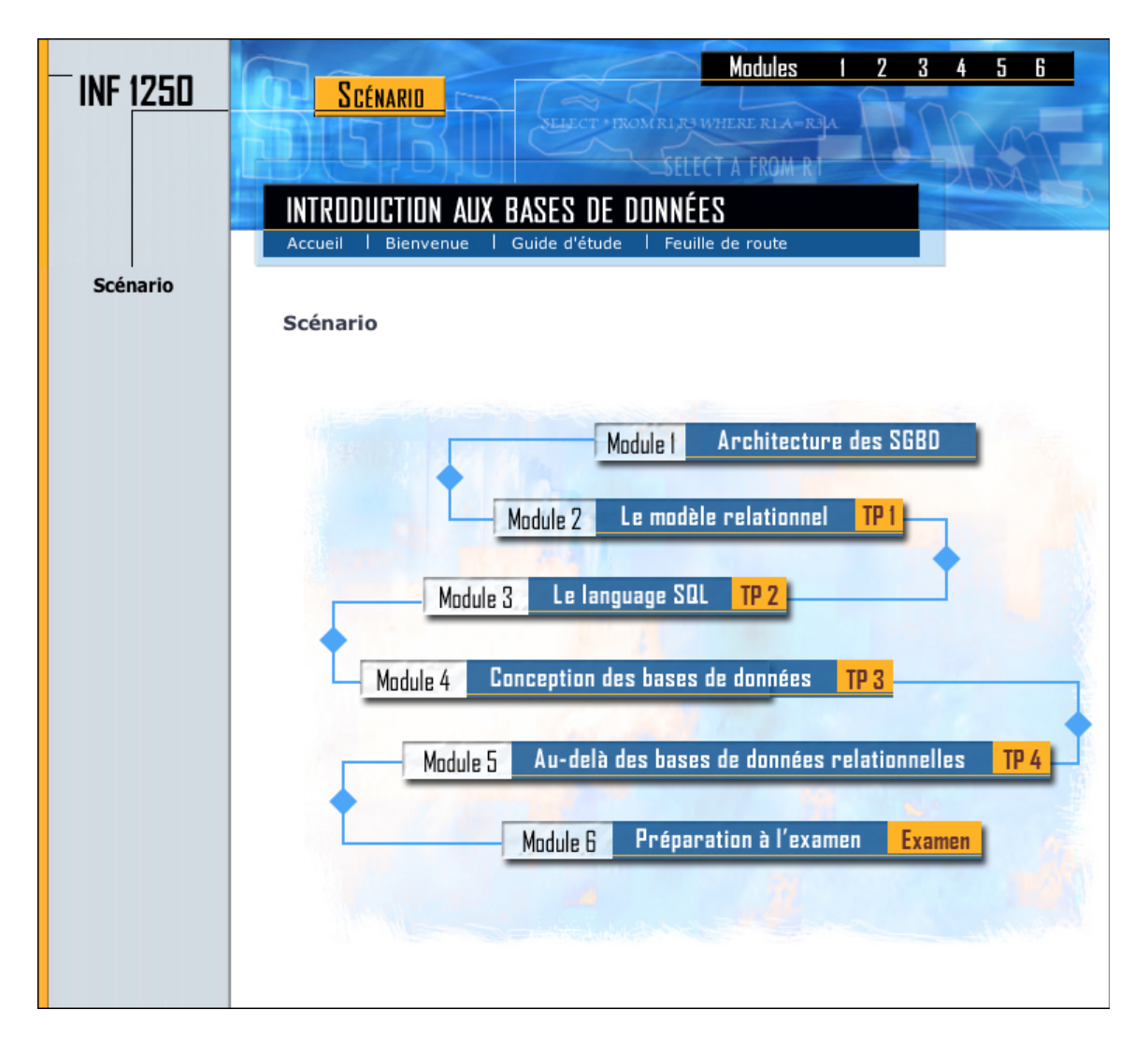

**Figure 2** Page du scénario.

L'environnement de navigation est identique pour tous les modules. La figure 3 présente l'interface de navigation du module 3.

Sur cette figure, nous avons marqué, par des encadrés et des chiffres entre parenthèses, les quatre zones de navigation permettant d'atteindre les activités et les différentes ressources mises à votre disposition :

- Le menu à gauche de l'écran (1) permet en tout temps de naviguer entre les activités du module ou de revenir au scénario général du cours.
- En cliquant sur le titre d'une activité, la consigne de l'activité s'affiche dans la zone centrale de l'écran (2).
- Le premier menu horizontal (3) vous permet de naviguer entre les différents modules du cours ou de retourner au scénario général.
- Le second menu horizontal (4) vous permet de revenir à la page d'accueil, d'accéder au guide d'étude, à la feuille de route, aux ressources du cours et aux forums de discussion.

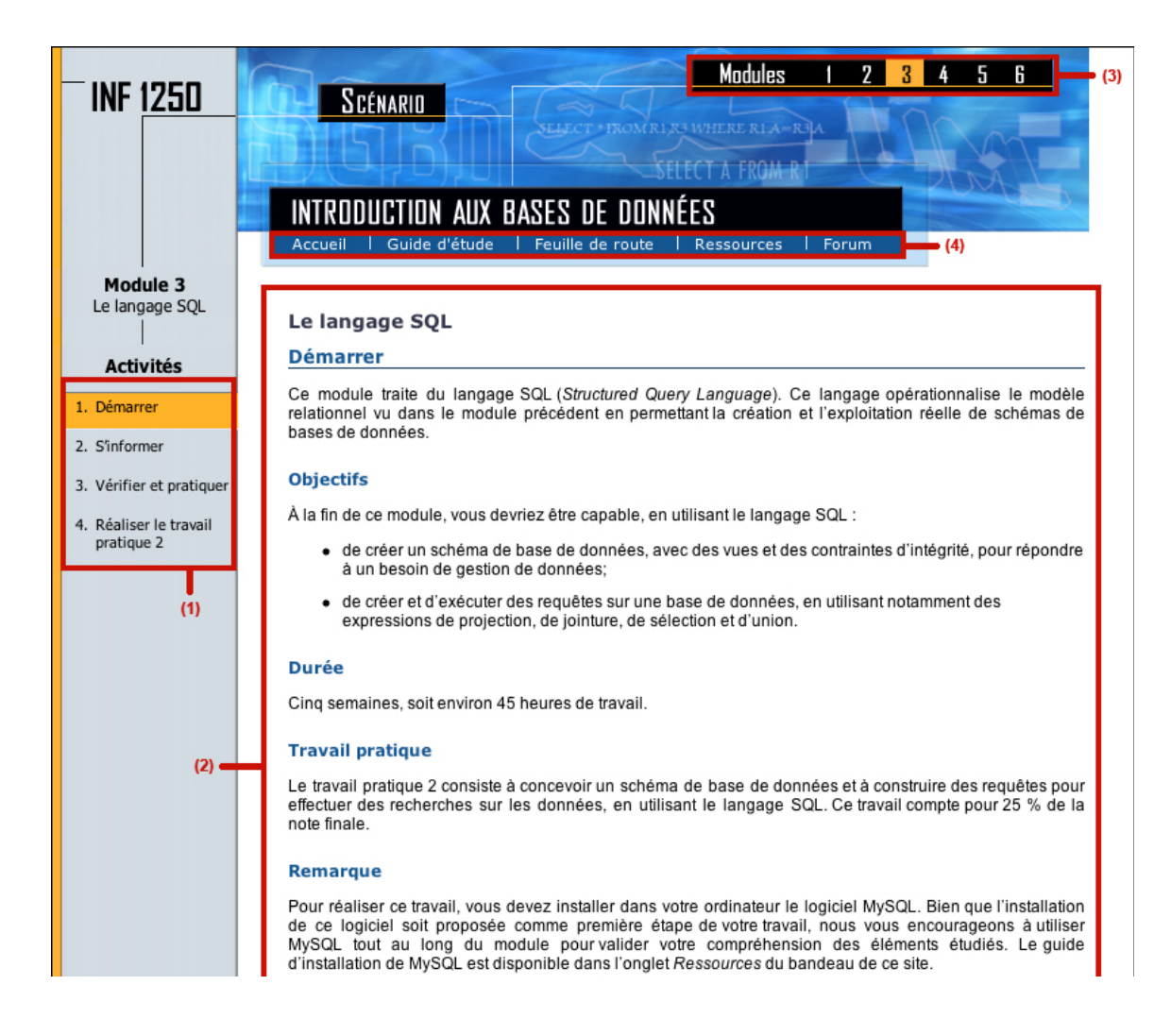

**Figure 3** Navigation dans un module.

## **LE FORUM**

Nous présentons dans cette section l'organisation des forums de discussion de la Téléuniversité. En cliquant sur l'onglet *Forum,* dans le second menu horizontal, vous atteignez le site des forums de la TÉLUQ (figure 4).

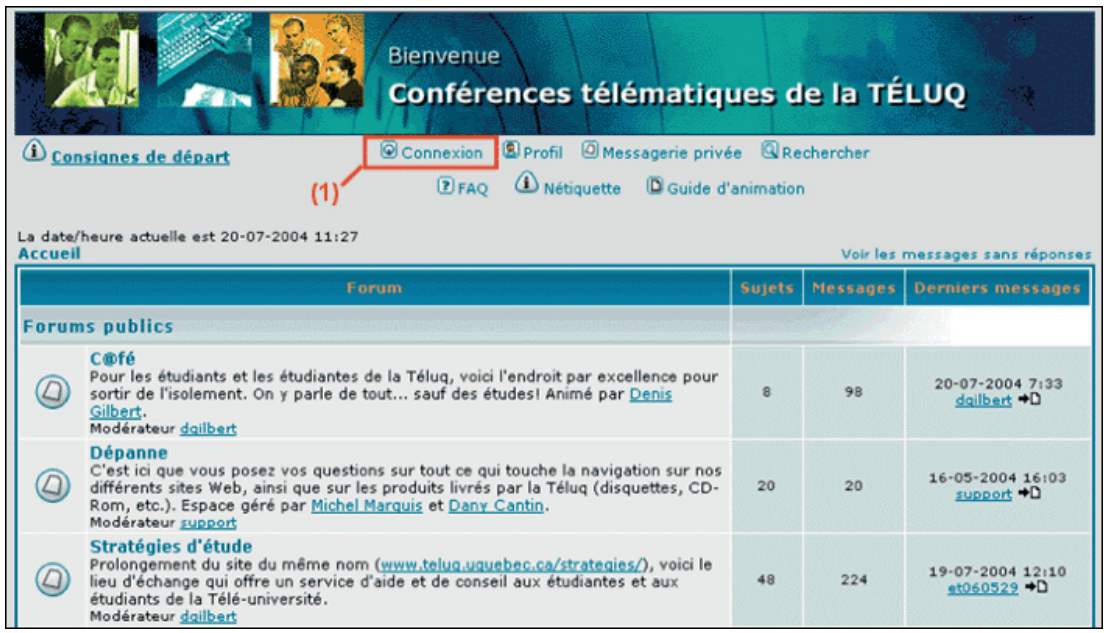

## **Figure 4** Forums de la TÉLUQ.

Pour voir s'afficher le forum du cours INF 1250, vous devez vous connecter en utilisant le lien « Connexion », que montre l'encadré rouge (1) sur la figure 4. S'affichent alors, par ordre alphabétique, les forums publics et ceux de tous les cours que vous suivez à la TÉLUQ, dont le forum INF 1250 pour le cours *Introduction aux bases de données*.